# Feature Engineering

Papangkorn Inkeaw, Ph.D.

## Feature Extraction for Image Lab 6

## Read Image File

Dataset: Hand Sign Images Dataset (https://www.kaggle.com/datasets/ash2

The data set includes 27,455 gray-scale images of size 28\*28 pixels.

• Import libraries import cv2 import numpy as np from skimage import feature import glob

• Load an image file

```
imgGray = cv2.imread('Your image file')
#imgGray = cv2.cvtColor(imgRBG, cv2.COLOR_BGR2GRAY)
r, c = imgGray.shape
```
## From Image to Feature Vector

- Flatten the image raw vector =  $imgResized.fiten()$ print(raw\_vector.shape)
- Calculate the HOG of the image

hog\_vector = feature.hog(imgResized, orientations=9, pixels\_per\_cell=(8, 8), cells\_per\_block=(2, 2), block\_norm="L1") print(hog\_vector.shape)

• Perform Canny edge detection

edges = cv2.Canny(image=imgResized, threshold1=100, threshold2=200)

- Calculate Moments moments =  $cv2$ .moments(edges)
- Calculate Hu Moments

```
moments hu = cv2.Hu</u>Moments(moments)moments\_vector = moments.floatten()print(moments_vector.shape)
```
#### From Image to Feature Vector

```
• Create a function for construct histogram of features
    def hist_feature(im, block_size = 8):
        r, c = im.shapen bins = int(im.max() + 1)
        feature = \lceilfor i in range(0, block_size, r ):
                 for j in range(0, block_size, c):
                          hist, = np.histogram(im[i:np.min(i+block_size-1,r-1),
                                            j:np.min(j+block_size-1,c-1)], bins= bins)
                           feature.append(hist)
```
return np.array(feature)

• Calculate LBP array

```
radius = 3n\_points = 8 * radiuslbp = feature.local_binary_pattern(imgGray, n_points, radius, 'default')
```
## From Image to Feature Vector

• Extract LBP feature vector

 $lbp\_vector = hist\_feature(lbp, block_size = 8)$ 

## Dealing with Many Image Files

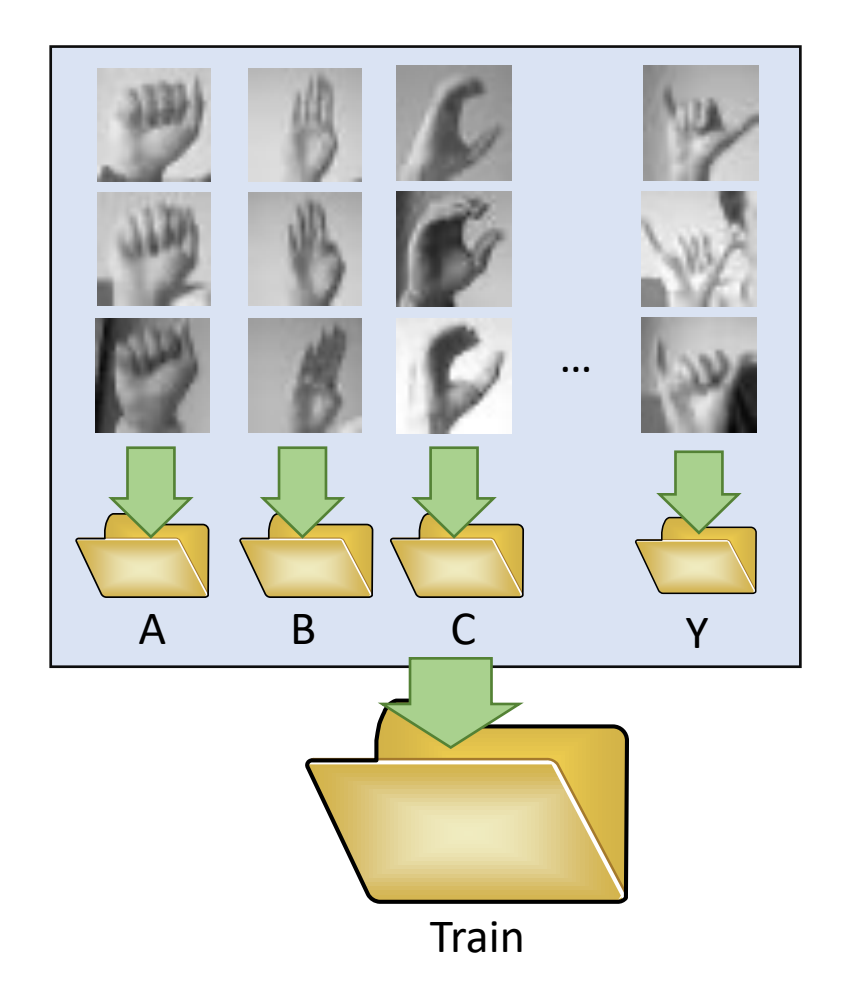

## Dealing with Many Image Files

• List all JPEG files in all subfolder in the corpus

```
filenames = []
y train = [] #class labels list
```

```
for dirName in glob.glob("Train/*/"): #List all subfolders in the folder Train
 for imgFile in glob.glob(dirName+"*.jpg"):
   filenames.append(imgFile)
    y.append(..). #append class name to list y train
```
• Retrieve each image and process it

```
x train = np.empty((0,feature len), dtype=float)
for imgFile in filenames:
  img = cv2.imread(imgFile)
 # extract feature vector here
 feature_vector = 
 # append the vector to x_train
x_train = np.append(x_train, feature_vector, axis=0)
```
## Your work!

- 1. Load the Hand Sign Images Dataset from https://www.kaggle.com/datasets/ash2703/handsignimages
- 2. Extract feature vectors of samples on both training and test sets
- 3. Construct a classifier using the training samples
- 4. Evaluate performance of the classifier on the test set
- 5. Submit your program to the assignment submission system (http://

#### **Note:**

- Put your name and student ID in the first cell using comment tag.
- Name your python notebook file with the pattern Lab\_06\_XXXXX student ID)

## [References & Study Resources](https://www.learnopencv.com/shape-matching-using-hu-moments-c-python/)

- https://www.kaggle.com/datasets/ash2703/handsignimages
- https://www.learnopencv.com/histogram-of-oriented-gradients/
- https://www.pyimagesearch.com/2015/12/07/local-binary-patterns
- https://scikit-image.org/docs/dev/api/skimage.feature.html
- https://www.learnopencv.com/shape-matching-using-hu-momer